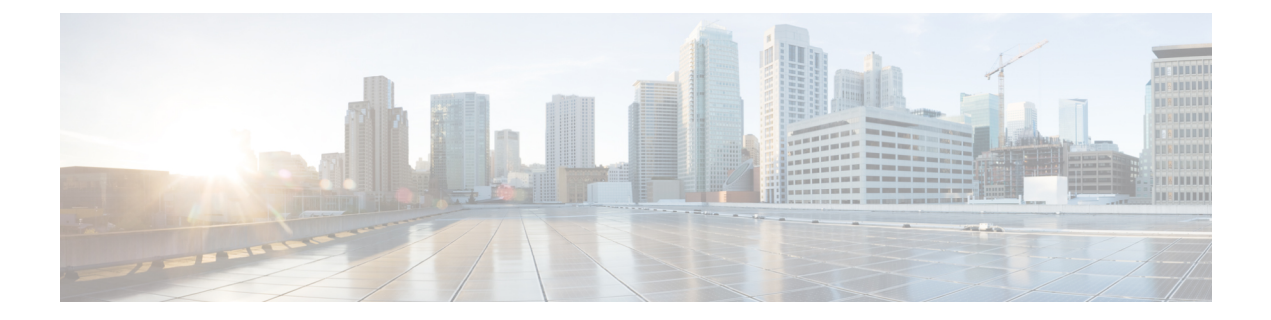

# **Disabling Device Tracking to Support NAC Devices**

- Feature History for [Disabling](#page-0-0) Device Tracking to Support NAC Devices, on page 1
- [Information](#page-0-1) About Disabling Device Tracking to Support NAC Devices, on page 1
- [Restrictions](#page-1-0) for Disabling Device Tracking to Support NAC Devices, on page 2
- [Disabling](#page-1-1) Device Tracking for Wireless Clients (CLI), on page 2
- Verifying ARP [Broadcast,](#page-2-0) on page 3

#### <span id="page-0-0"></span>**Feature History for Disabling Device Tracking to Support NAC Devices**

This table provides release and related information for the feature explained in this module.

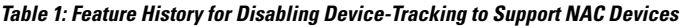

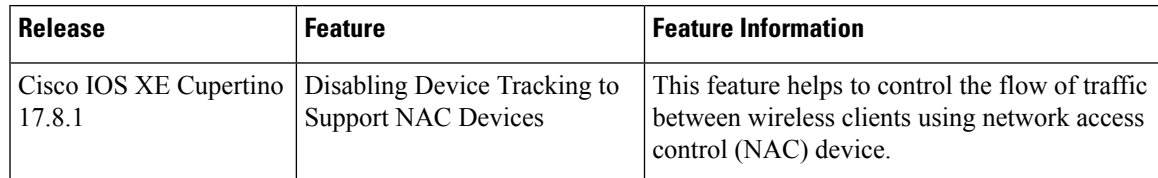

## <span id="page-0-1"></span>**Information About Disabling Device Tracking to Support NAC Devices**

The feature helps to control the flow of traffic between wireless clients using a network access control (NAC) device. The NAC device blocks the direct traffic between wireless clients using ARP spoofing.

Use the **no ip mac-binding** command for ARP spoofing from the NAC and disabling the wireless client device tracking.

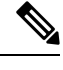

**Note** This feature is applicable only for IPv4 addresses.

#### <span id="page-1-0"></span>**Restrictions for Disabling Device Tracking to Support NAC Devices**

- The **wireless client ipdeauthenticate** command works by referring to the IPtable binding entries directly. It does not work for client whose IPs are not learnt.
- Layer 3 web authentication and other L3 policies are not supported.
- When IPSource Guard (IPSG) is enabled and multiple binding information is sent with the same address and preference level (such as DHCP, ARP, and so on) to Cisco Packet Processor (CPP), the CPP starts to ignore the later bindings after the first binding creation. Hence, you should not configure IPSG and **no ip mac-binding** together. If IPSG and **no ip mac-binding** are configured together then IPSG does not work.

#### <span id="page-1-1"></span>**Disabling Device Tracking for Wireless Clients (CLI)**

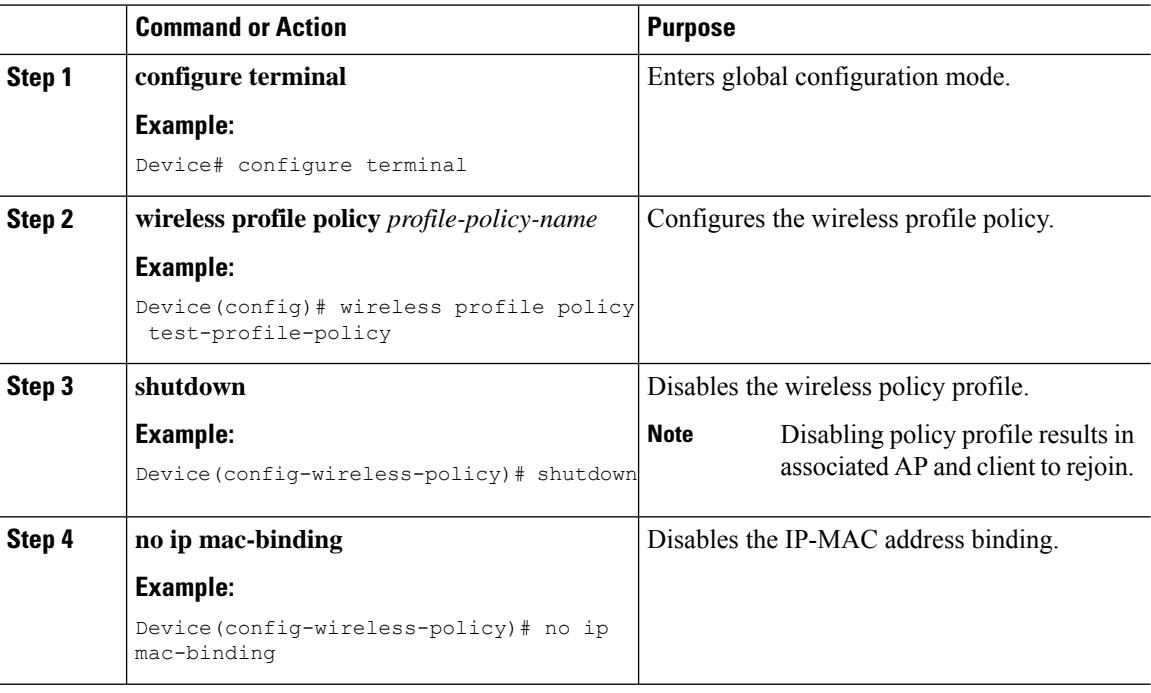

Disable device tracking for wireless clients using commands.

#### **Procedure**

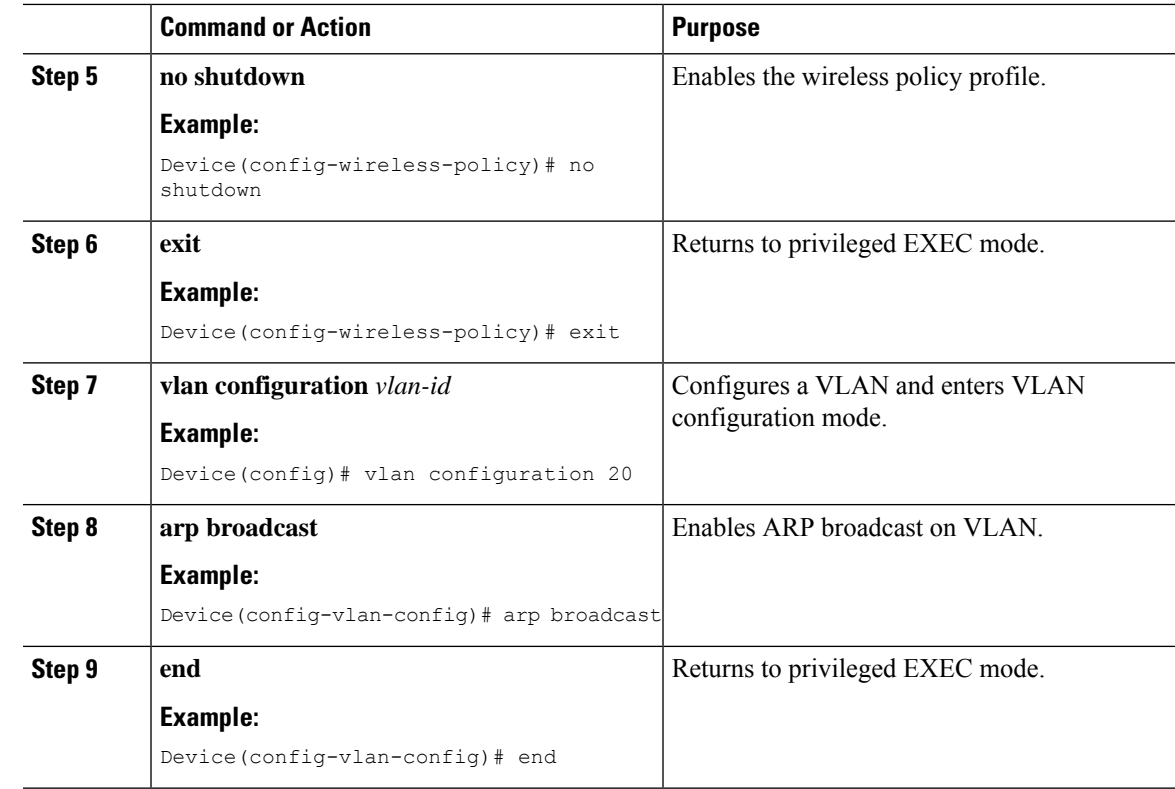

### <span id="page-2-0"></span>**Verifying ARP Broadcast**

To verify the ARP broadcast, use the following command:

```
Device# show platform software arp broadcast
Arp broadcast is enabled on vlans:
20,50
```
 $\mathbf I$